## **Anleitung zum Verlegen von Spielen die abgesetzt wurden und in der Vergangenheit liegen.**

Soll ein Spiel verlegt werden, das abgesetzt wurde und bereits in der Vergangenheit liegt, müssen sie folgendes beachten, damit sie das Spiel auch bearbeiten können.

Rufen sie unter dem Menüpunkt Ergebnismeldung auf und bleiben im Reiter Vereinsspielplan

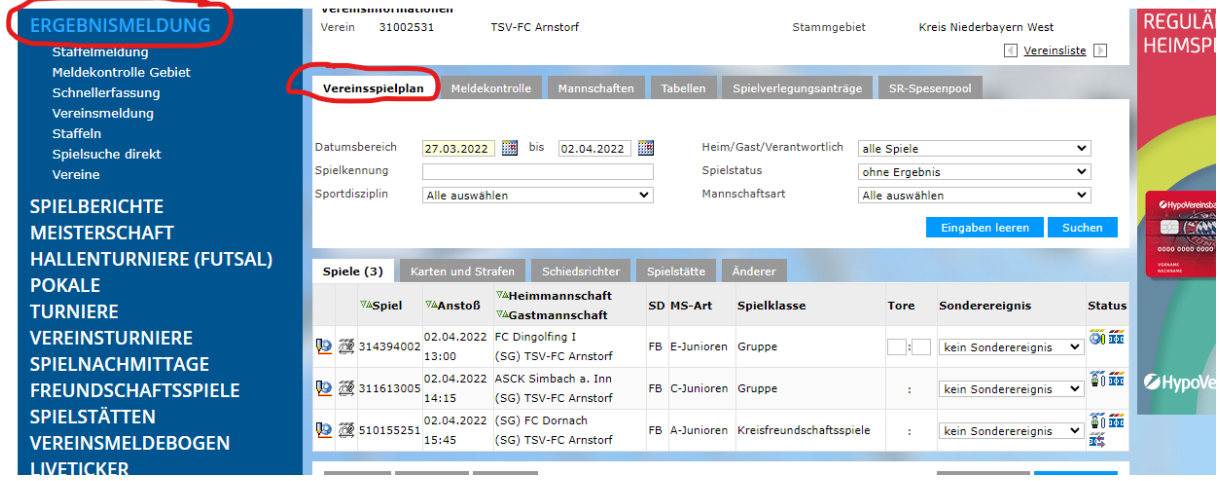

Wählen sie im Datumbereich eine Zeitspanne aus, die das Datum des ursprünglichen Spieldatum beinhaltet. Wenn der Datumsbereich nicht bis zum ursprünglichem Spieldatum zurückreicht finden sie das Spiel nicht. Wählen sie außerdem im Feld Spielstatus den Punkt alle Spiel und im Feld Mannschaftsart die gewünschte Mannschaftsart aus.

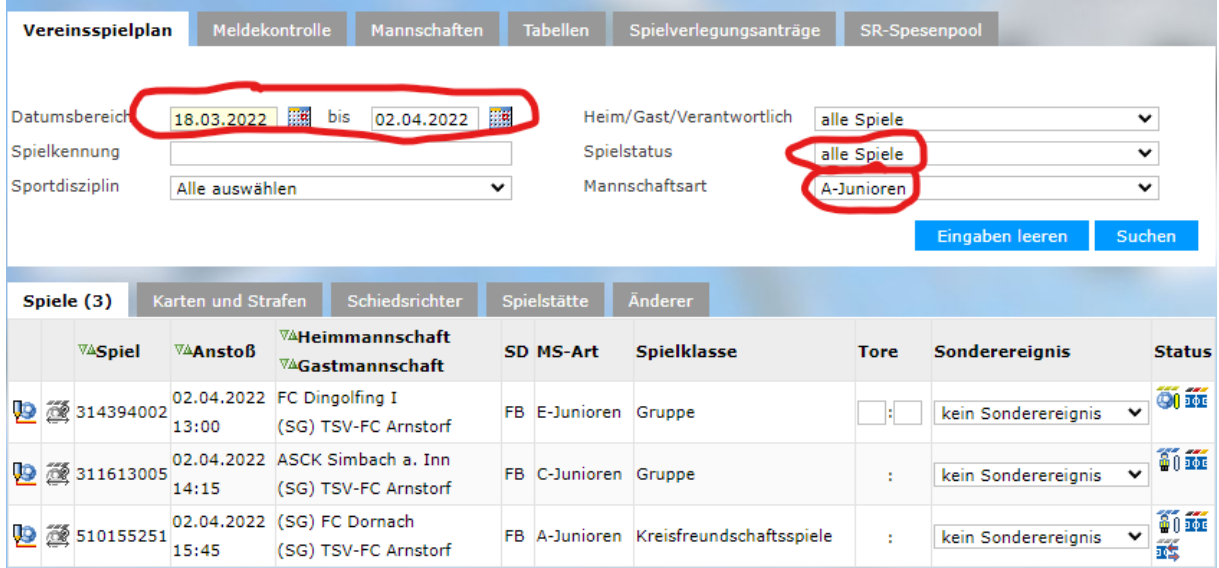

klicken sie jetzt auf das Feld "Suchen". Nun sollten sie auch die abgesetzten Spiele aus der Vergangenheit sehen, so wie im nächsten Bild zu sehen.

(Beispiel: Kreispokal Arnstorf gegen Johannesbrunn-Binabiburg wurde am 26.03 abgesetzt.)

Klicken sie nun auf das Verlegungssymbol und beantragen wie gewohnt die Verlegung.

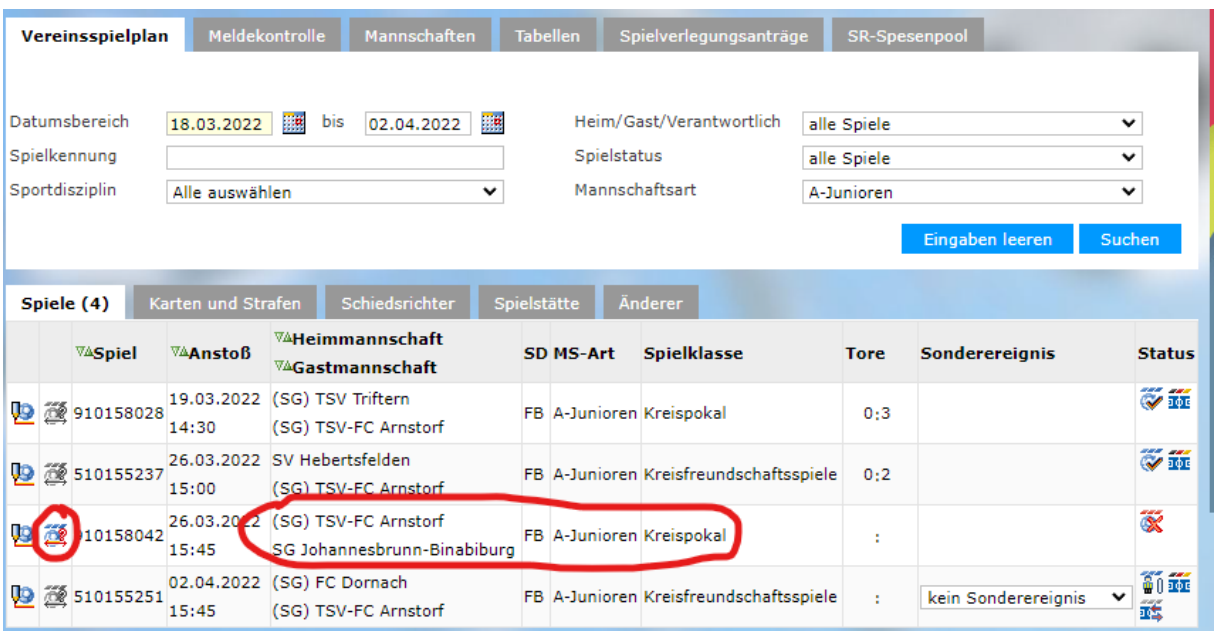

Geben sie nun das neu Spieldatum, Spielzeit ein. Wenn nötig können sie auch die Spielstätte verändert oder einen Heimrechttausch beantragen. Bitte im Feld Begründung den damaligen Grund der Absetzung angeben. Jetzt auf "Speichern" klicken.

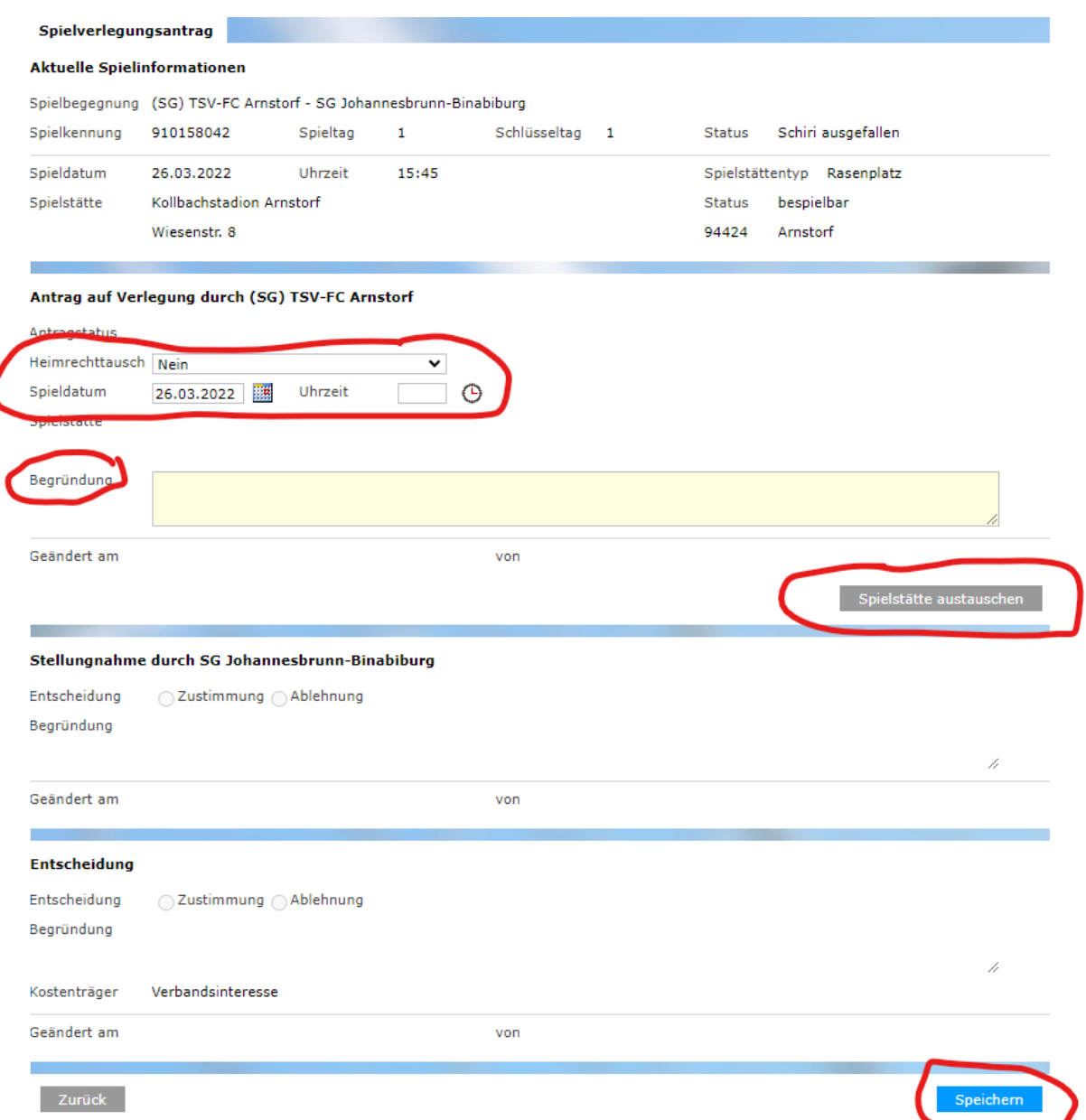

Jetzt kann der Gegner dem abgestimmten neuen Termin wie gewohnt im Reiter Spielverlegungsanträge bearbeiten.

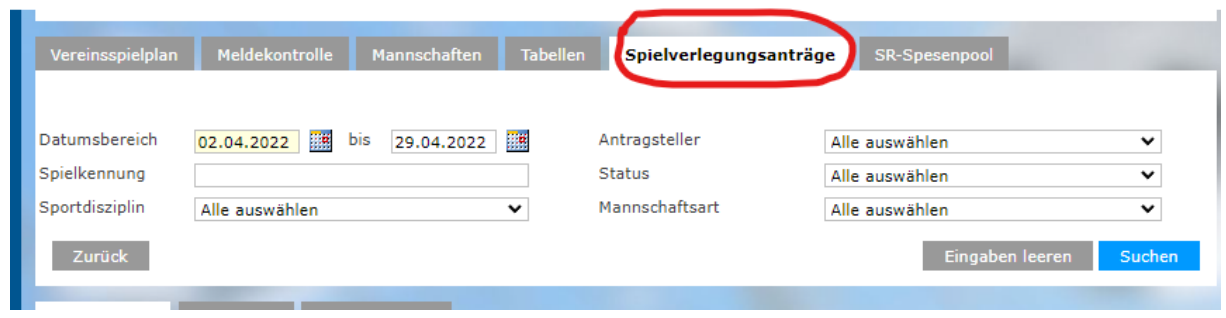